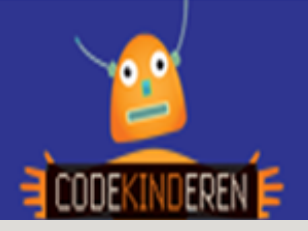

## **Kraak de Code**

Deze lesbrief gaat over hoe leerlingen een pixeltekening maken door eerst een code te kraken. Ze zetten nummers en kleuren om in een pixeltekening. De kinderen krijgen een raster met lege vakjes en aan de linkerzijde een aantal blokjes met een kleur en een nummertje. Het doel van de les is dat de leerlingen gaan tellen en de juiste vakjes in de juiste kleuren inkleuren. Als ze dit helemaal volgens de code doen verschijnt er een figuurtje. Ze leren ook om zelf een code te maken die de andere leerlingen kunnen omzetten naar een tekening.

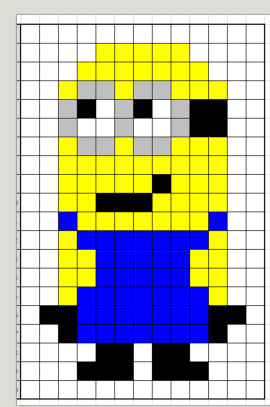

### **Doel**

De leerlingen leren spelenderwijs de basisbeginselen van het programmeren. Ze leren hoe je code kunt omzetten naar een tekening. Als de tekening klopt, hebben ze de code gekraakt. Na deze les kunnen ze:

- *Stap voor stap een code omzetten naar een tekening.*
- *Ze begrijpen dat je hiervoor heel nauwkeurig moet werken.*
- *Ze kunnen een eigen tekening omzetten naar code.*

#### **Voorbereiding en benodigdheden**

- *Print de lesbrief een aantal keer uit (of maak hem online beschikbaar).*
- *Print het werkblad een aantal keer uit (ook dit kan eventueel online).*
- *Zorg voor voldoende devices.*
- *Kleurpotloden of stiften.*

#### **Wat is moeilijk?**

- *Maak de eerste tekening gezamenlijk met de leerlingen.*
- *Als de leerlingen niet goed tellen, dan is de tekening ook niet "goed".*
- *Een kleine eigen tekening maken en deze omzetten naar een eigen code.*

#### **Verdieping**

Je kunt deze pixel tekeningen ook maken met strijkkralen of op de website pixilart. Zie de les pixeltekening maken op deze website.

#### **Idee**

Gebruik deze techniek om bijzondere kerst- of verjaardagskaarten te maken. Online kom je vele voorbeelden tegen.

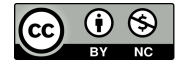

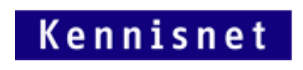

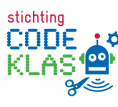

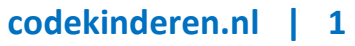

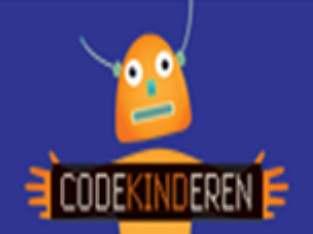

# **Klassikaal**

Open de les klassikaal met een aantal vragen.

- Hoe versturen we plaatjes via de computer/telefoon? Via mail, Whatsapp etc.
- Maar kan de computer je foto ook echt bekijken en versturen? Nee, een computer kan alleen maar computertaal lezen. Dit zijn enen en nullen. Dit noemen we de binaire code.
- De computer moet dus de foto's omzetten in pixels en dan de foto versturen. De computer waar de foto naar verstuurd wordt, vertaalt het weer terug naar een foto.
- Dit geldt natuurlijk ook voor versturen via je mobiele telefoon en over het internet.
- Wij gaan nu ook de code kraken van de computer door tekeningen te maken in een codetaal.

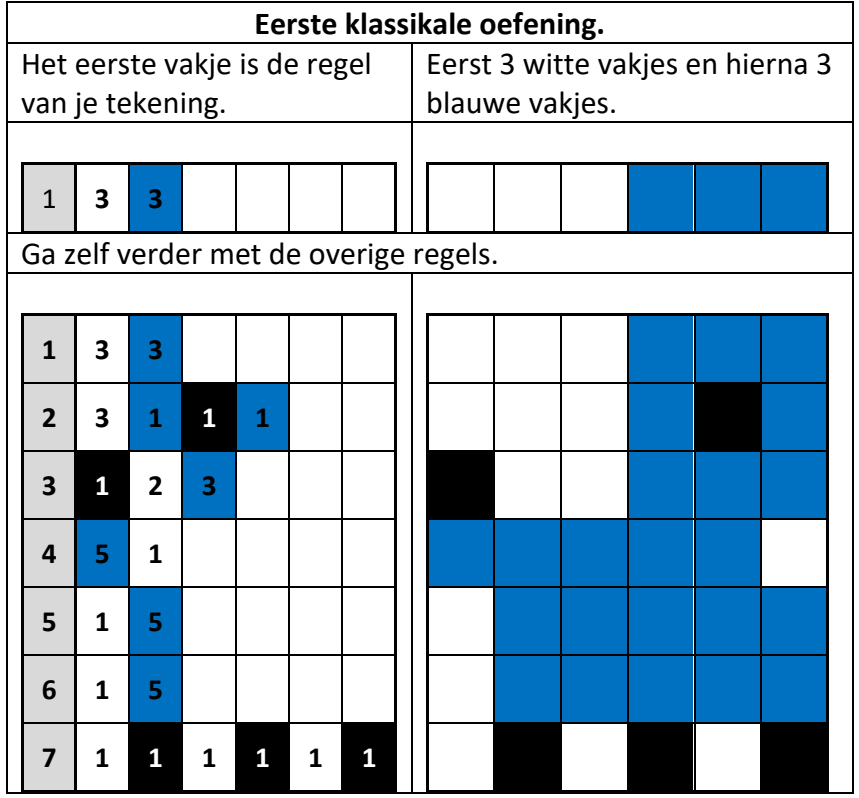

### **Individueel**

De leerlingen vervolgen de les met opdracht 2 en 3 (en eventueel opdracht 4.)

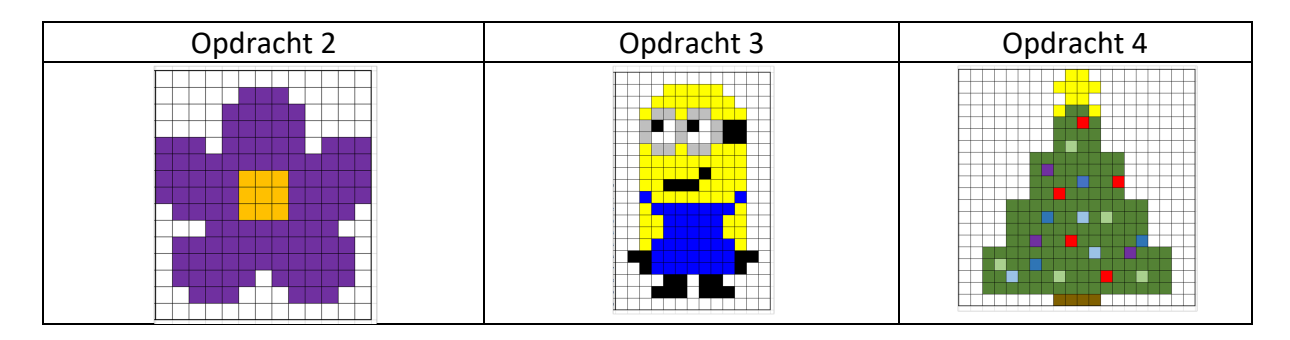

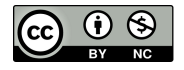

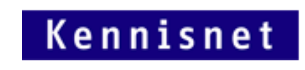

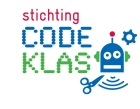

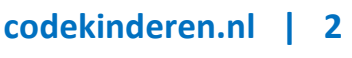

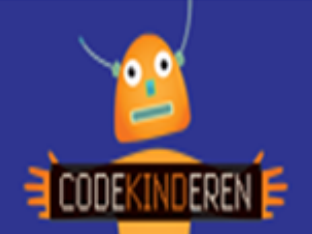

## **Vervolgles in tweetallen**

Het vervolg van deze les (of een les op een later moment) kan zijn dat leerlingen een eigen kleine pixeltekening omzetten in code en dat de andere leerling deze code kraakt.

- De leerlingen maken een kleine pixeltekening op het werkblad.
- Ze zetten deze om in de speciale code.
- Ze geven deze code door en de ander gaat je code kraken.
- Ze kraken elkaars code.
- Ze controleren het resultaat met hun eigen tekening
- Zijn de tekeningen verschillend? Kijk waar het mis is gegaan.
- Dit heet debuggen (de fouten eruit halen).

Soms hebben kinderen geen idee wat ze moeten tekenen. Online staan veel pixelarttekeningen. Let op dat ze beter eerst een kleine eenvoudige tekening kunnen maken, voor ze aan een complexe opdracht beginnen. Hieronder zijn een aantal eenvoudige voorbeelden.

# **Afsluiting van de les**

Bespreek het volgende met de leerlingen:

- Wat vonden jullie moeilijk?
- Wat was gemakkelijk?
- Wie heeft er een hele mooie eigen pixeltekening gemaakt
- Waar ging het kraken van de code helemaal mis? En waarom?
- Wat is jullie opgevallen?

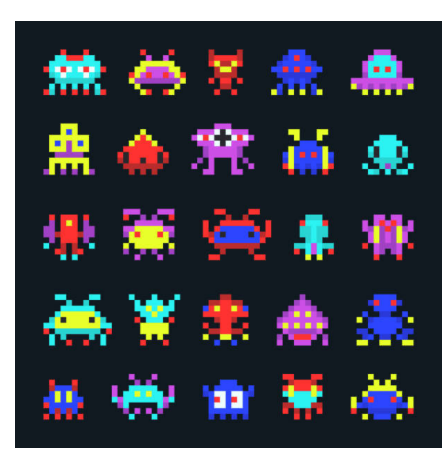

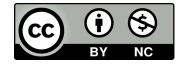

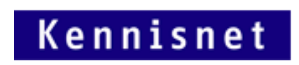

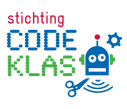